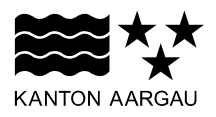

**DEPARTEMENT BILDUNG, KULTUR UND SPORT**  Abteilung Berufsbildung und Mittelschule

**ANLEITUNG** 

Erfassung des elektronischen Lehrvertrags mit Berufsfachschul-Anmeldung

Version 2.0

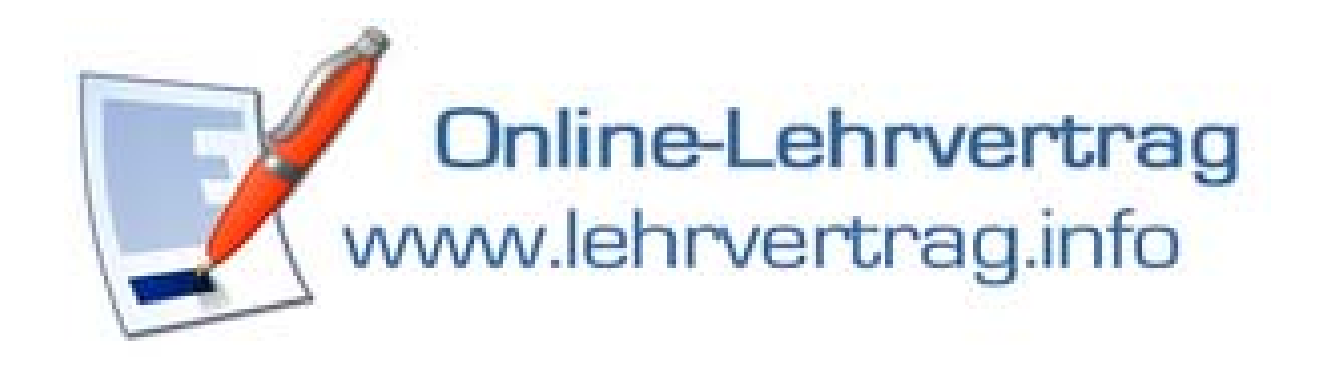

# Inhaltsverzeichnis

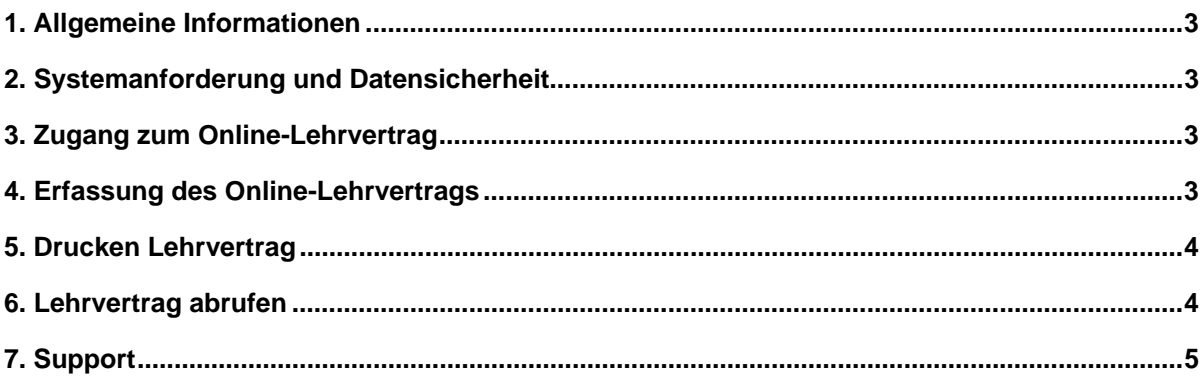

## **1. Allgemeine Informationen**

Der Lehrvertrag kann online ausgefüllt und beliebig bearbeitet werden. Im gleichen Arbeitsgang kann die Berufsschulanmeldung online erledigt werden. Durch die elektronische Erfassung können Sie sicherstellen, dass die Angaben vollständig vorliegen und keinerlei Rückfragen nötig sind.

Profitieren Sie von dieser administrativen Entlastung sowie der schnellen und effizienten Bearbeitung Ihrer elektronisch übermittelten Lehrverträge und Berufsschulanmeldungen.

## **2. Systemanforderung und Datensicherheit**

- Voraussetzung zur Nutzung des Online-Lehrvertrags ist eine aktive Internetverbindung sowie aktuelle Programm-Versionen von Webbrowser, Java und Adobe Reader.
- Die Datenübermittlung an den Webserver erfolgt verschlüsselt mittels SSL.
- Die Speicherung der Daten in den Erfassungsmasken des Online-Lehrvertrags ist abhängig von den lokalen Datenschutzeinstellungen (Cookie-Verarbeitung) sowie den Einstellungen des Browserverlaufs (Speicherung von temporären Internetdateien) in Ihrem Webbrowser.

## **3. Zugang zum Online-Lehrvertrag**

Wählen Sie folgenden Link, um zum Online-Lehrvertrag zu gelangen:

https://www.lehrvertrag.info

#### **4. Erfassung des Online-Lehrvertrags**

- Erläuterungen und rechtliche Informationen zu den jeweiligen Eingabeschritten beim Erfassen des Lehrvertrags finden Sie durch das Anwählen des Links in den blauen Hinweisboxen am rechten Fensterrand.
- Durch Anklicken des Felds "Weiter" gelangen Sie zum jeweils nächsten Eingabeschritt.
- Pflichtfelder werden farblich bezeichnet, falls Angaben fehlen. Zudem erfolgt eine laufende Validierung der Eingaben, d.h. Sie werden auf ungültige Eingaben hingewiesen.
- Sämtliche Pflichtfelder müssen ausgefüllt werden, um zum nächsten Eingabeschritt zu gelangen.
- Wenn Sie nachträglich noch Änderungen vornehmen möchten, können Sie auf den gewünschten Prozessschritt im unteren Fensterrand klicken und die gewünschte Änderung vornehmen. Durch einen Klick auf das Pfeilsymbol am linken und rechten Bildrand können Sie zu den weiteren Eingabeschritten vor- oder zurückblättern:

9. Ferien 12. Beilagen 13. Zusatzblatt Speichern 10. Beschaffungen 11. Versicherungen

• Nach Abschluss der Eingabe werden die Daten automatisch an die kantonale Datenbank übermittelt.

#### **5. Drucken Lehrvertrag**

Im letzten Dialogfenster werden Sie aufgefordert, den Lehrvertrag und das Zusatzblatt für die Berufsfachschulanmeldung zu drucken. Klicken Sie hierfür auf die jeweiligen Symbole.

► Bitte beachten Sie, dass der unterzeichnete Lehrvertrag in dreifacher Ausführung in Papierform an die angegebene Adresse zugestellt werden muss.

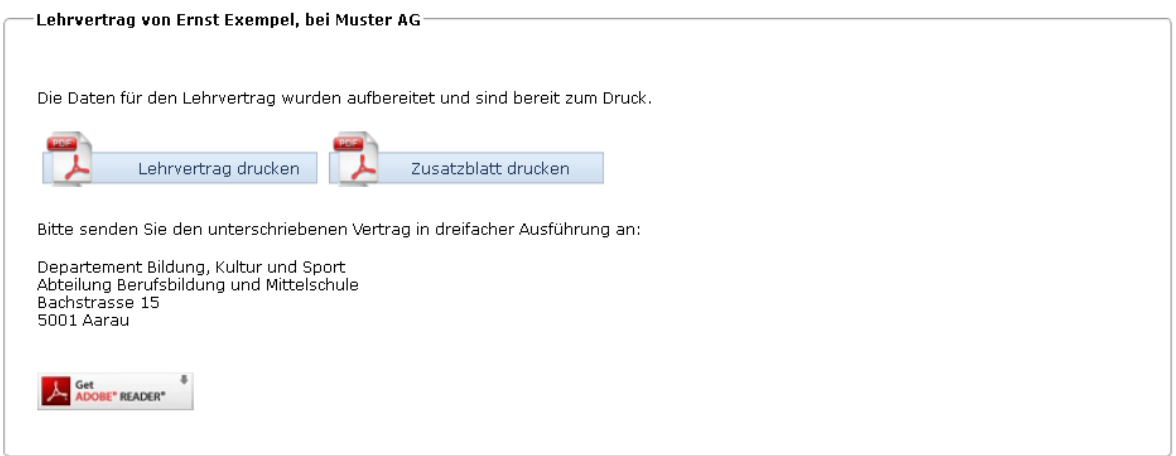

## **6. Lehrvertrag abrufen**

Dem letzten Dialogfenster können Sie die Informationen entnehmen, welche Sie benötigen, um den bereits erfassten Lehrvertrag wieder aufzurufen:

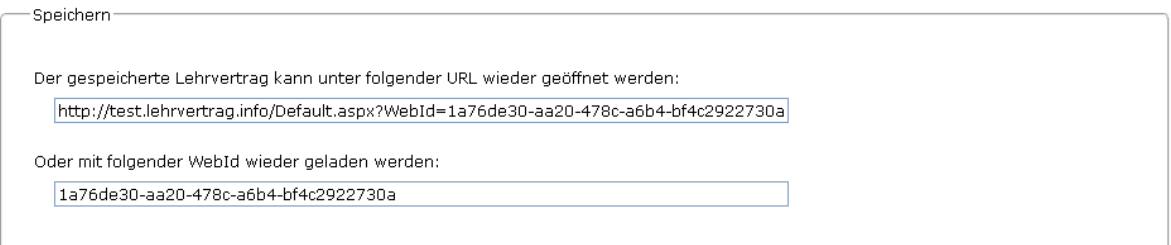

Gehen Sie dazu wie folgt vor:

**Variante 1:** Speichern Sie die Webadresse (URL) lokal bei Ihnen ab. Kopieren Sie bei Bedarf die gesamte Webadresse (URL) in die Eingabezeile Ihres Webbrowsers und drücken Sie "Enter". Der bereits erfasste Lehrvertrag wird geladen und kann beliebig bearbeitet werden. Sobald dieser auf eine/n neue/n Lernende/n angepasst wird, wird er beim Abspeichern automatisch unter einer neuen ID gespeichert.

**Variante 2:** Speichern Sie die WebID lokal bei Ihnen ab. Rufen Sie den Online-Lehrvertrag bei Bedarf erneut auf, indem Sie die gesamte WebID in das entsprechende Eingabefeld auf der Startseite des Online-Lehrvertrags kopieren:

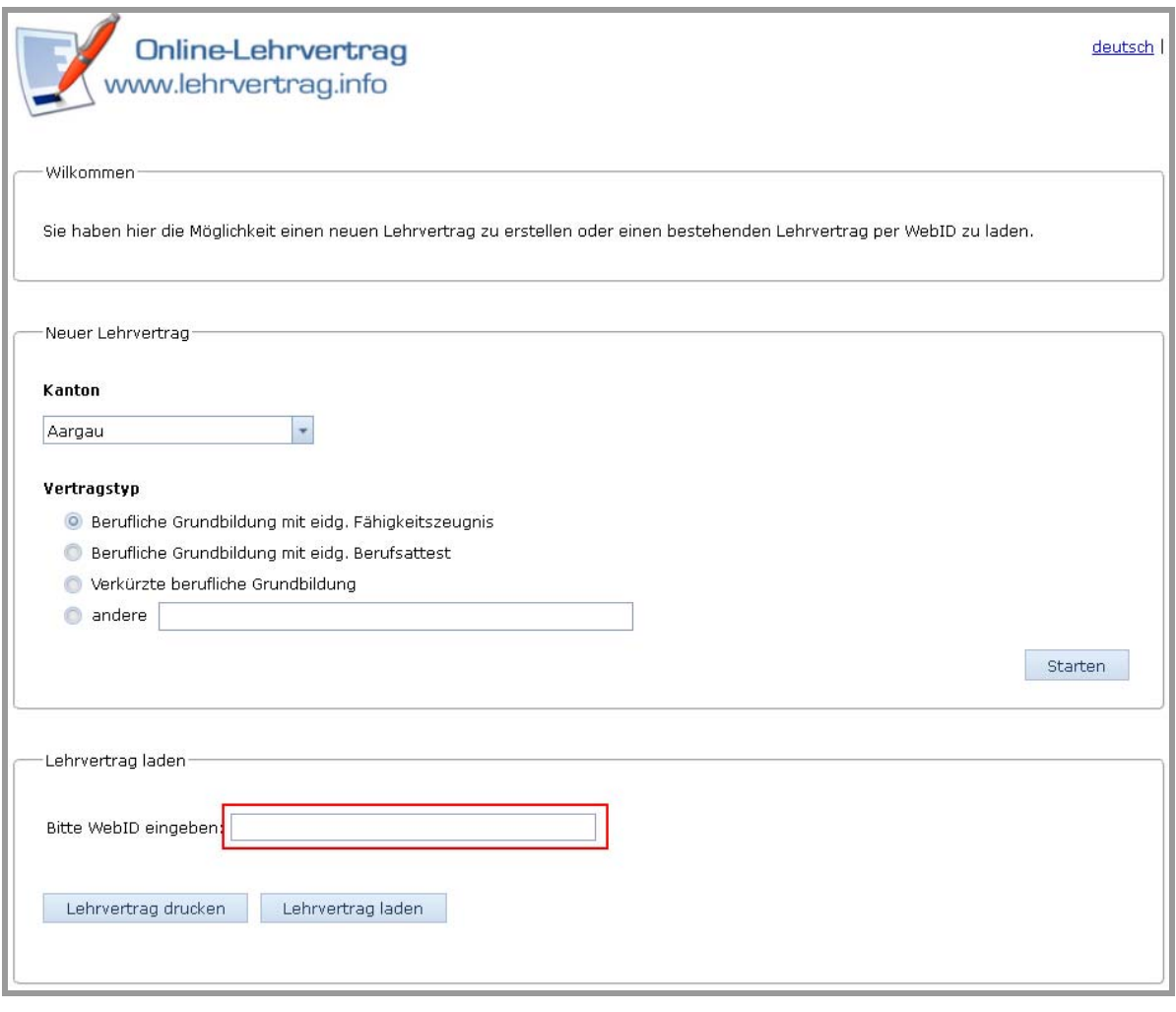

Der bereits erfasste Lehrvertrag kann nun entweder erneut ausgedruckt oder erneut geladen werden und somit beliebig weiterbearbeitet werden. Sobald dieser auf eine/n neue/n Lernende/n angepasst wird, wird er beim Abspeichern automatisch unter einer neuen WebID gespeichert.

# **7. Support**

Bei *technischen Schwierigkeiten* kontaktieren Sie bitte den Hersteller unter folgenden Kontaktdaten:

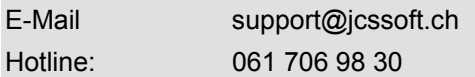

Bei *inhaltlichen Fragen* kontaktieren Sie bitte die zuständige Supportorganisation der kantonalen Verwaltung unter folgenden Kontaktdaten:

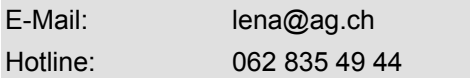